#### Area Riservata

#### ❑ Profilo da selezionare: CONCORRENTE CONDUTTORE

 $\Box$  Se non ancora caricata, inserire la **foto**, che compare poi sulla plastica e sulle schede di identificazione e ricognizione, cliccando su:

Seleziona una foto

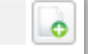

❑ Verificare la correttezza dei CONTATTI, che possono essere aggiornati, cliccando su:

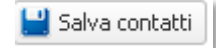

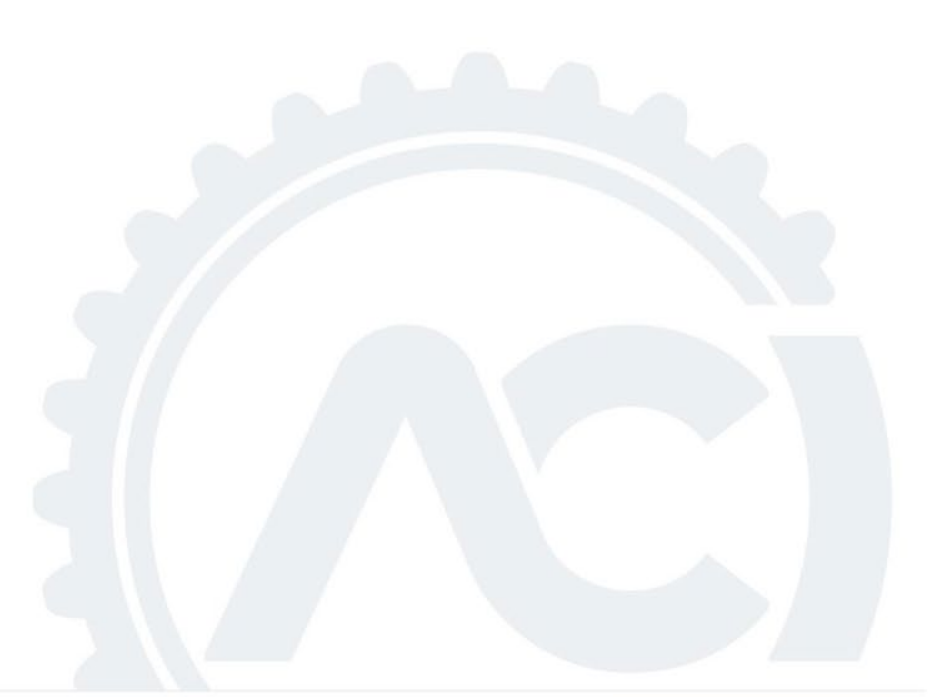

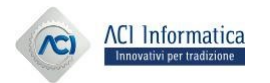

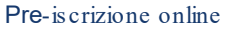

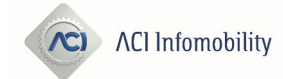

#### Gare e Calendari

❑ Cliccare sul bottone:

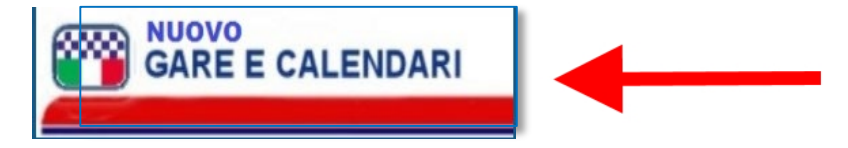

❑ Entrando nella nuova applicazione di Gare e Calendari, cliccare su:

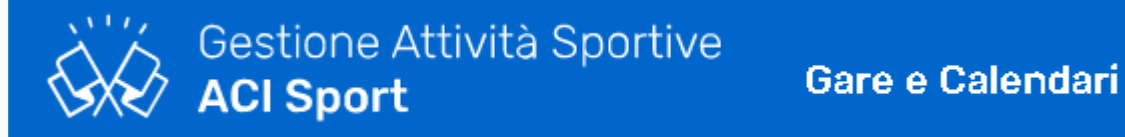

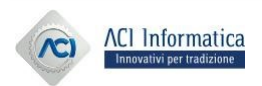

Pre-iscrizione online

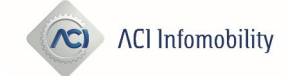

#### Gare e Calendari

❑ Ricerca della gara di interesse.

#### ❑ ATTENZIONE:

La pre-iscrizione può essere effettuata solo per le gare A CALENDARIO, riconoscibili per la bandierina verde

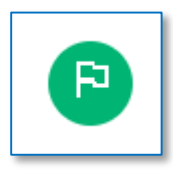

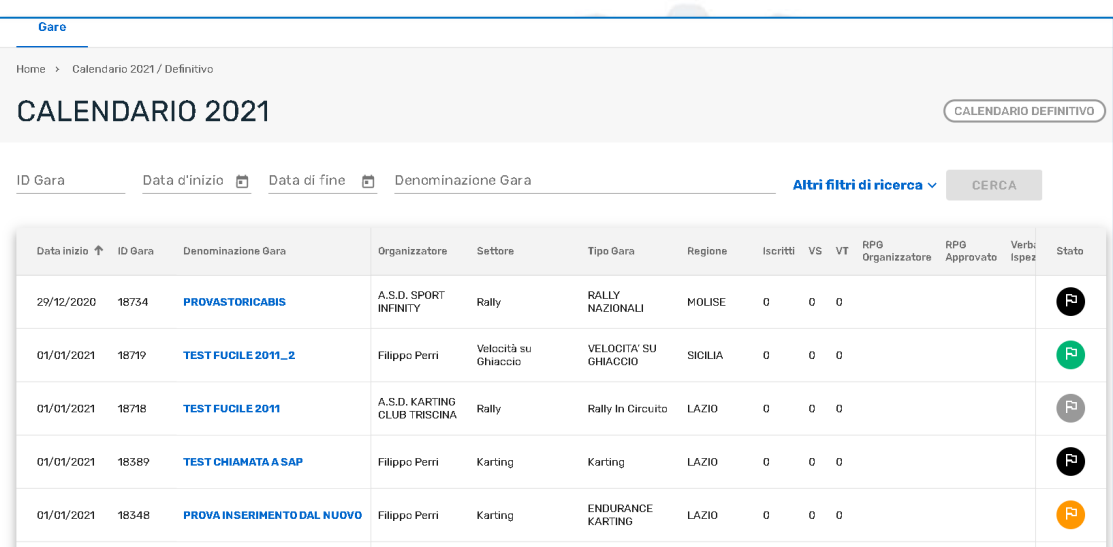

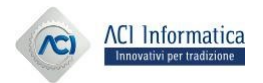

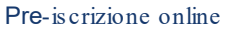

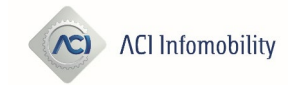

#### **Dettaglio Gara**

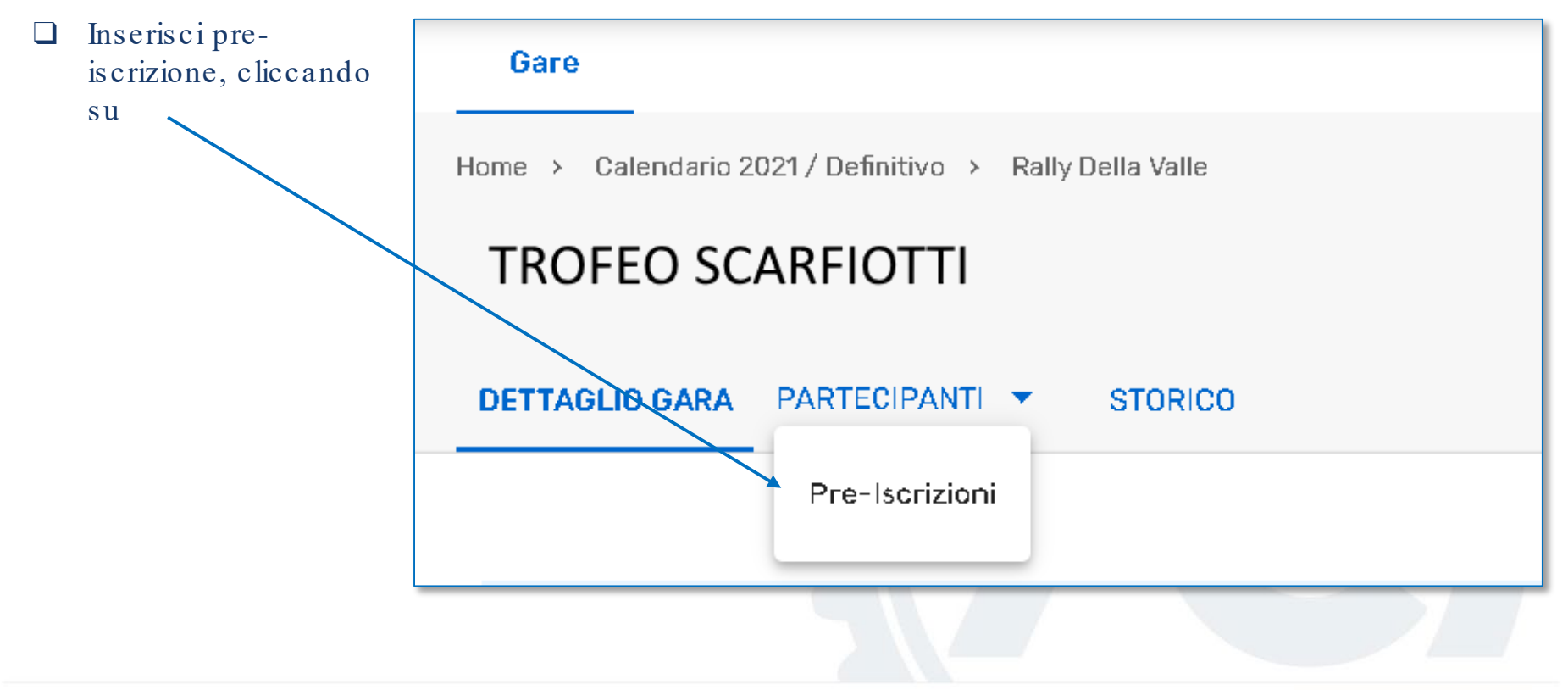

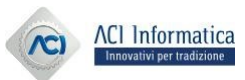

 $\overline{C}$ 

**ACI Infomobility** 

# ATTENZIONE:

## Inserire una pre -iscrizione solo con tutti i dati del team a propria disposizione, per evitare cancellazioni e nuovi inserimenti

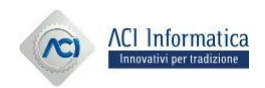

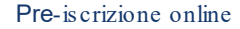

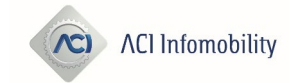

#### Dettaglio Gara

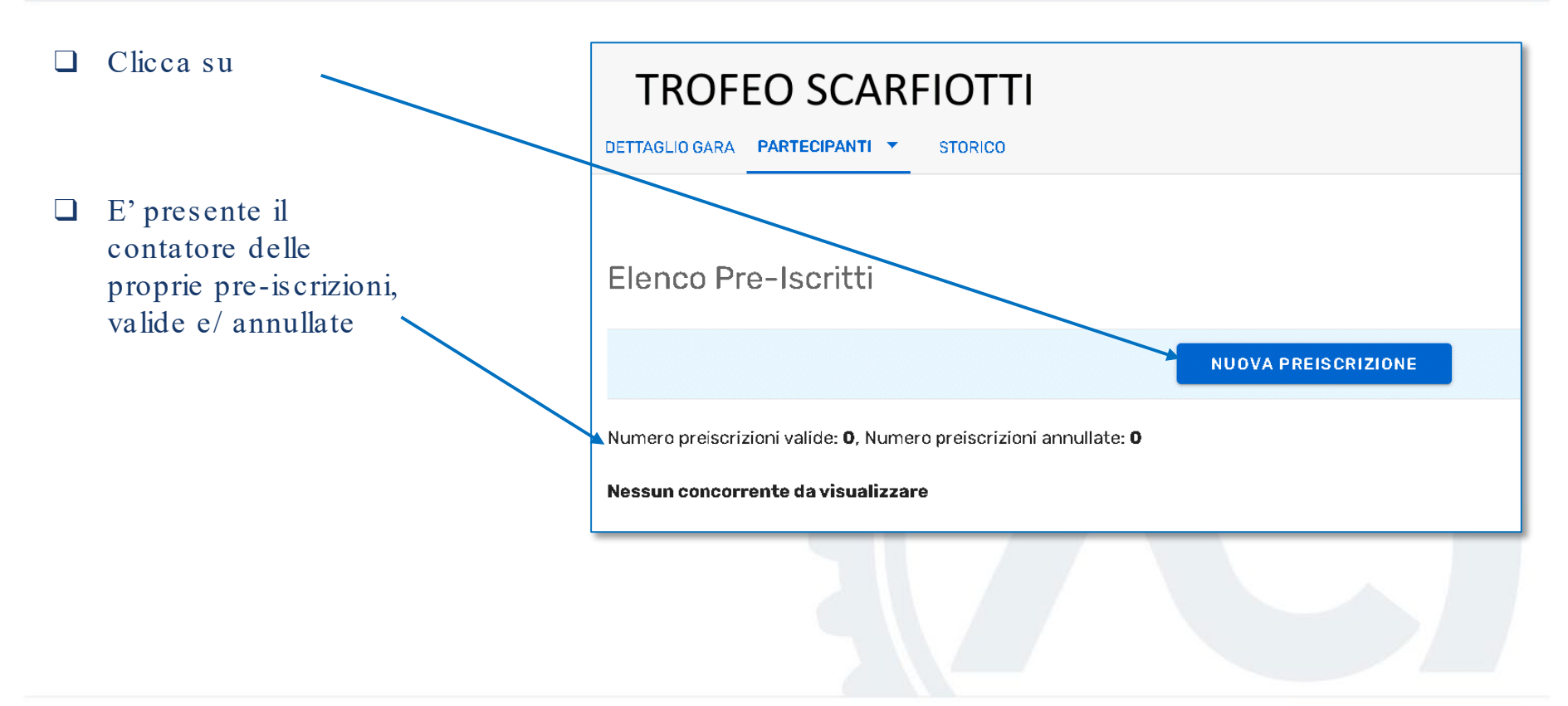

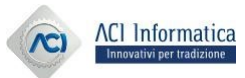

 $\mathcal{N}$ 

**ACI Infomobility** 

### Inserisci pre -iscrizione

- La licenza del concorrente è pre-impostata e non può essere modificata.
- ❑ Si possono inserire solo le licenze rinnovate e valide. No le licenze sospese o annullate.
- $\Box$  Cliccando su  $\Box$  è possibile inserire più membri del team.
- ❑ Per ciascun partecipante si può scegliere la nazionalità: selezionando ESTERA, si possono inserire i dati degli stranieri, solo se il concorrente/concorrente conduttore è in possesso di una licenza italiana.
	- ❑ Il numero del passaporto tecnico o della fiche di regolarità viene preso dal gestionale PASSAPORTI/FICHE e si può inserire solo se rilasciato.
- ❑ I dati inseriti saranno verificati secondo le regole del settore e/o del tipo-gara, e se i controlli formali sono superati,

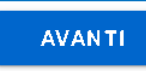

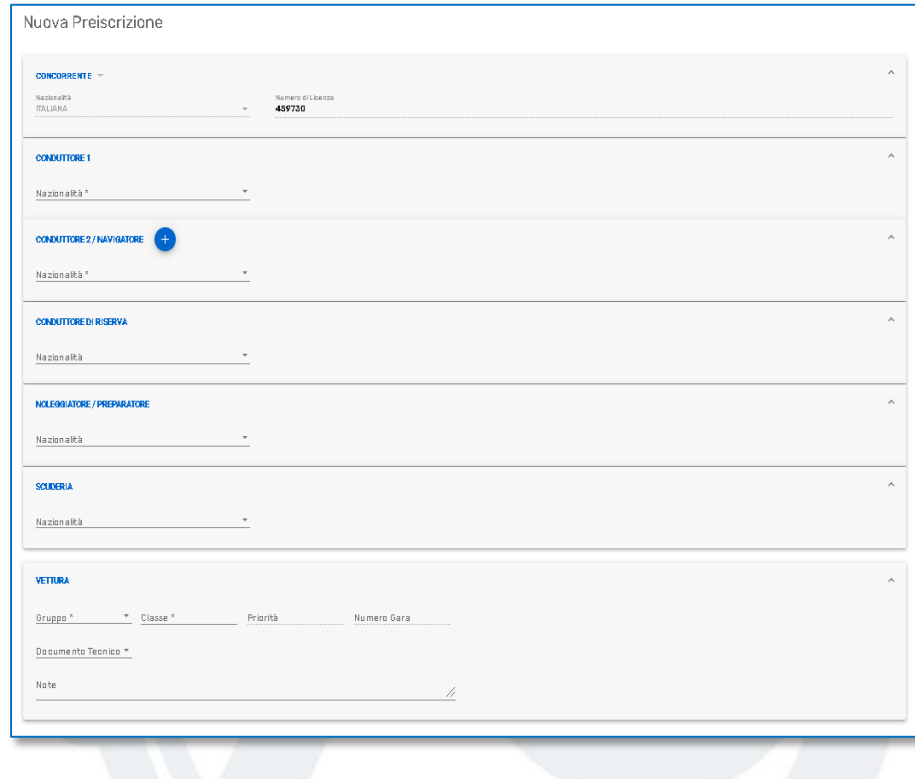

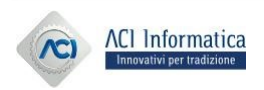

appare:

### Inserisci pre -iscrizione

- ❑ Visualizzazione dei dati prelevati dal gestionale LICENZE.
- ❑ Segnalazione non bloccante per data di scadenza non valida, di:
	- Patente
	- Tessera ACI
	- Certificato medico
- ❑ La pre-iscrizione si perfeziona cliccando su:

**CONFERMA PREISCRIZIONE** 

❑ Si può modificare quanto inserito cliccando su:

**MODIFICA** 

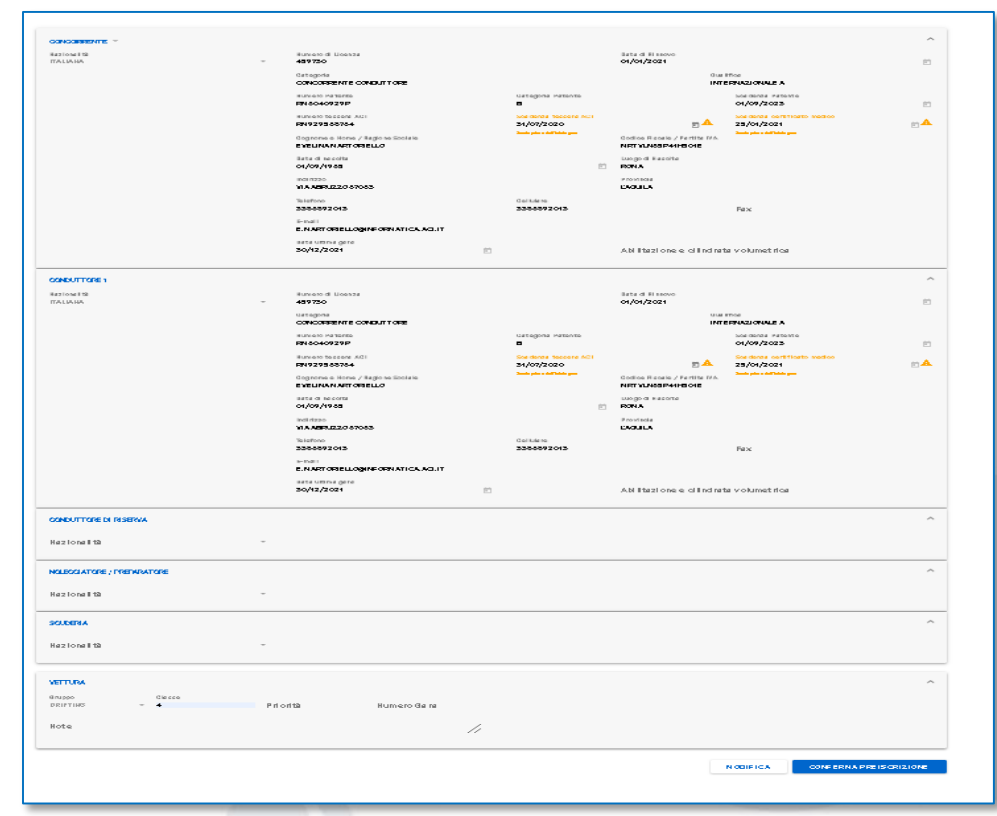

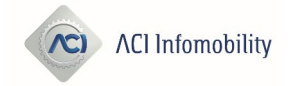

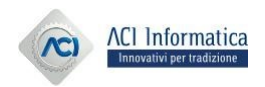

#### **Stranieri**

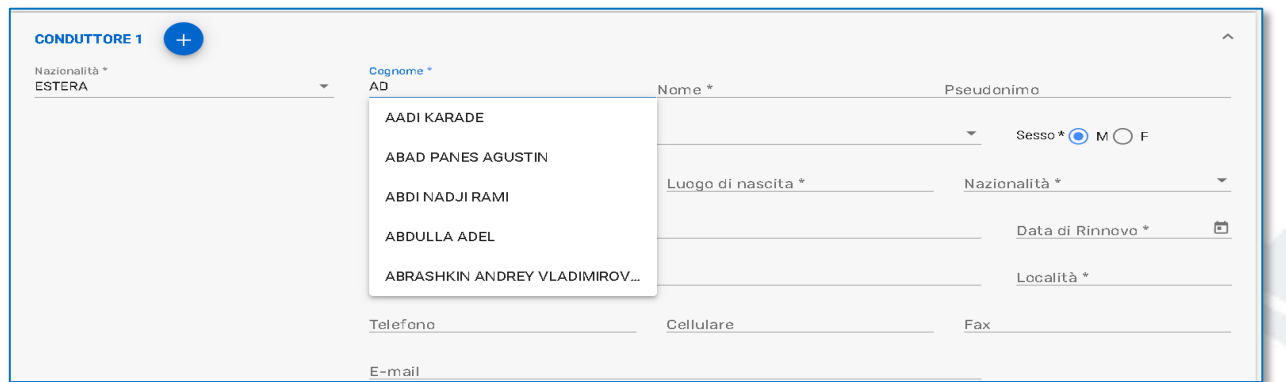

❑ I dati da acquisire obbligatoriamente sono: Tipologia (Persona Fisica/Giuridica) Denominazione/Cognome e Nome Sesso Nazionalità Data e luogo di nascita Indirizzo

Recapiti

❑ Se la denominazione è stata in precedenza acquisita, viene proposta la medesima, per evitare la registrazione di doppioni, con la possibilità comunque di inserire degli omonimi.

❑ I piloti stranieri possono essere inseriti solo da un concorrente/concorrente conduttore, in possesso di una licenza sportiva italiana, in corso di validità.

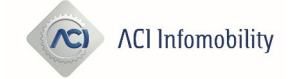

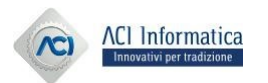

#### Le mie pre -iscrizioni

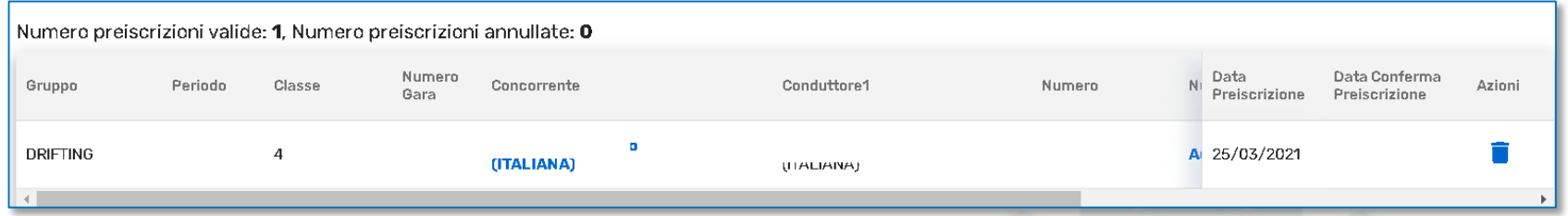

- ❑ Elenco delle proprie pre-iscrizioni inserite sulla singola gara.
- ❑ Cliccando sul cestino è possibile cancellare la singola pre-iscrizione, fino a che non sia stata trasformata in iscrizione, da parte dell'organizzatore.

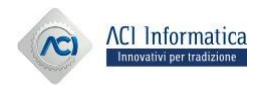

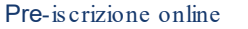

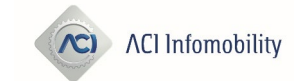

## Trasformazione di una pre -iscrizione in iscrizione

- ❑ Profilo: ORGANIZZATORE
- ❑ Dettaglio gara
- ❑ Pre-iscrizioni

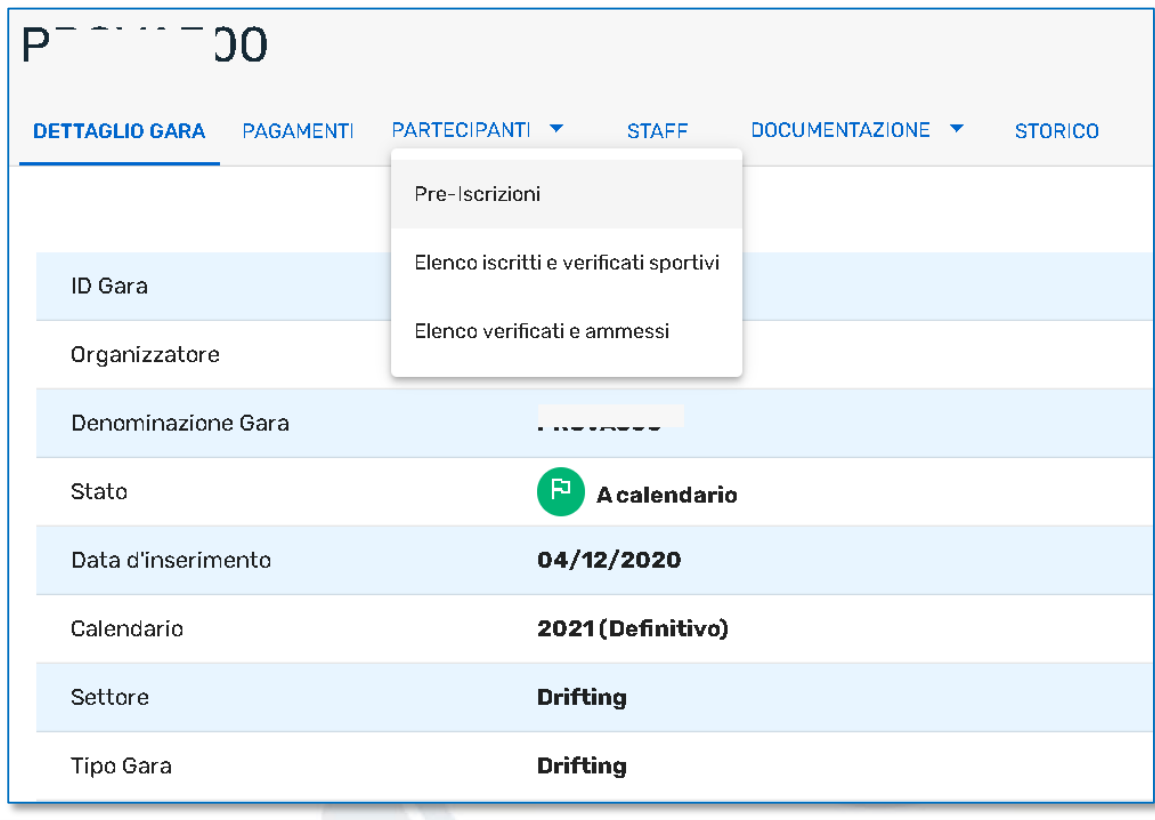

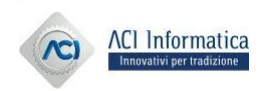

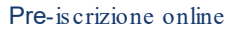

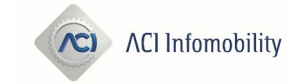

#### Elenco Pre -Iscrizioni

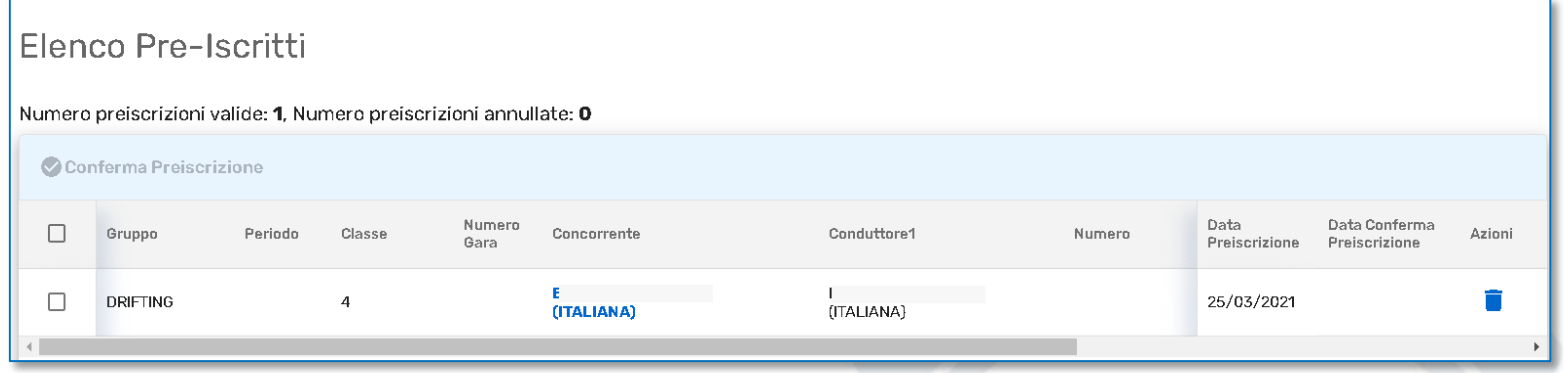

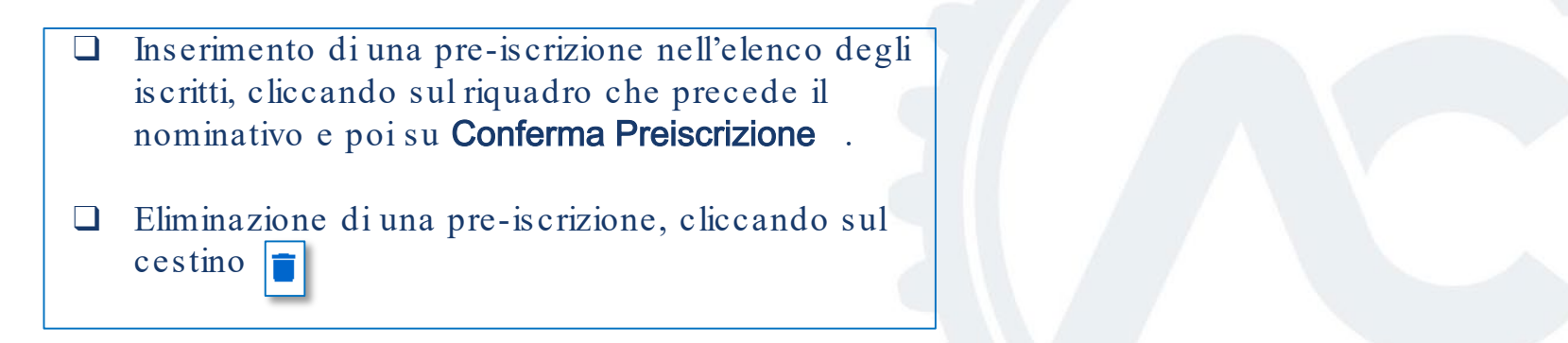

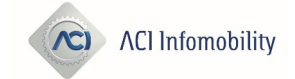

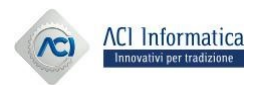

#### **Comunicazioni**

- ❑ Se l'organizzatore conferma la pre-iscrizione, il concorrente/concorrente conduttore riceve una mail di conferma.
- ❑ Se l'organizzatore elimina la pre-iscrizione, il concorrente/concorrente conduttore riceve una mail di comunicazione dell'eliminazione delle pre-is crizione.
- ❑ Inviare all'organizzatore tuttra la documentazione richiesta

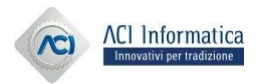

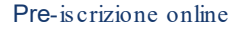

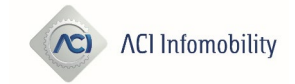

- Per problematiche relative alla registrazione in Area Riservata o per il recupero delle credenziali, rivolgersi a: registrazioneacisport@informatica.aci.it.
- · Per ricevere informazioni relative all'inserimento dei dati delle Fiche di Regolarità Auto storiche, rivolgersi a: customercarecsai@informatica.aci.it.
- Per assistenza clienti sulle applicazioni online, rivolgersi a: assistenzaacisport@informatica.aci.it.
- Per assistenza agli Uffici Sportivi, aprire un ticket in HDA, all'Assistenza Specialistica CSAI.

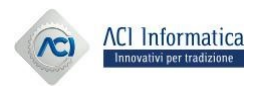

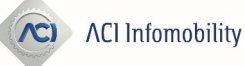